unam.bilkent.edu.tr

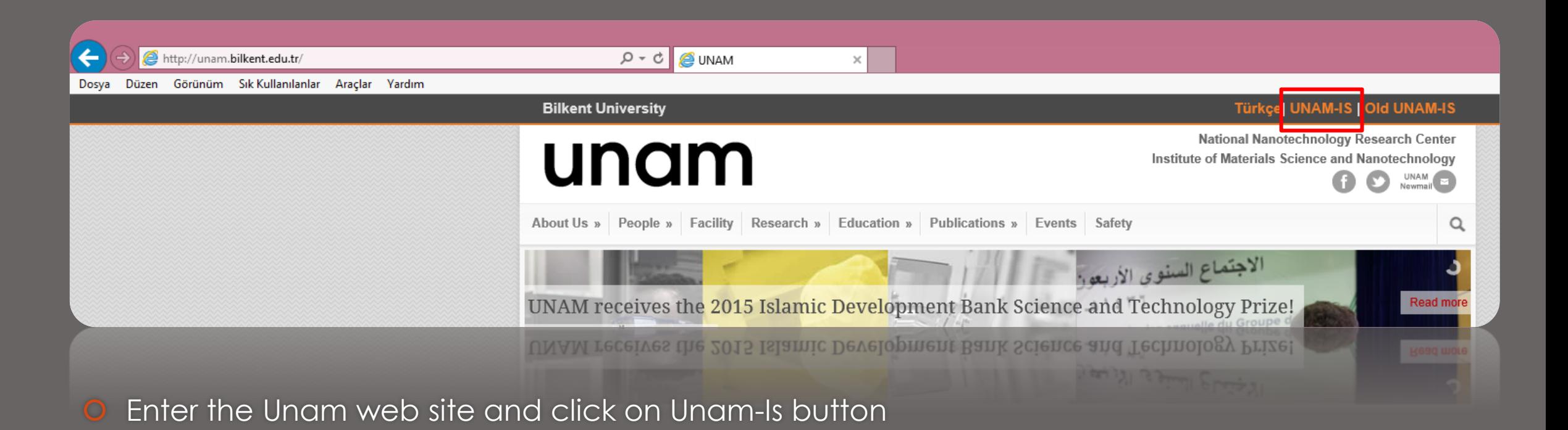

**UNAM 2015** 

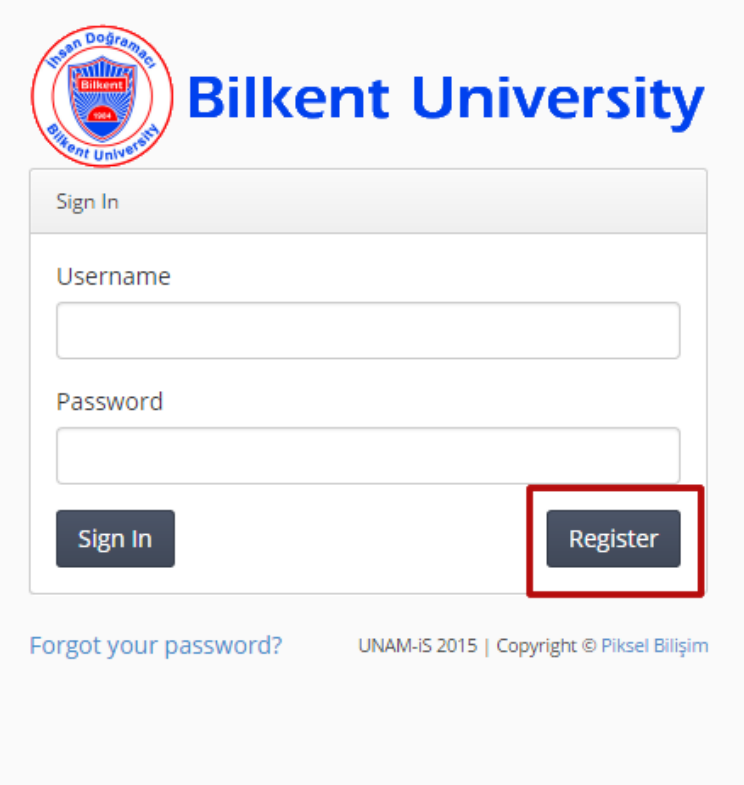

O Click on the Register button.

UNAM 2015

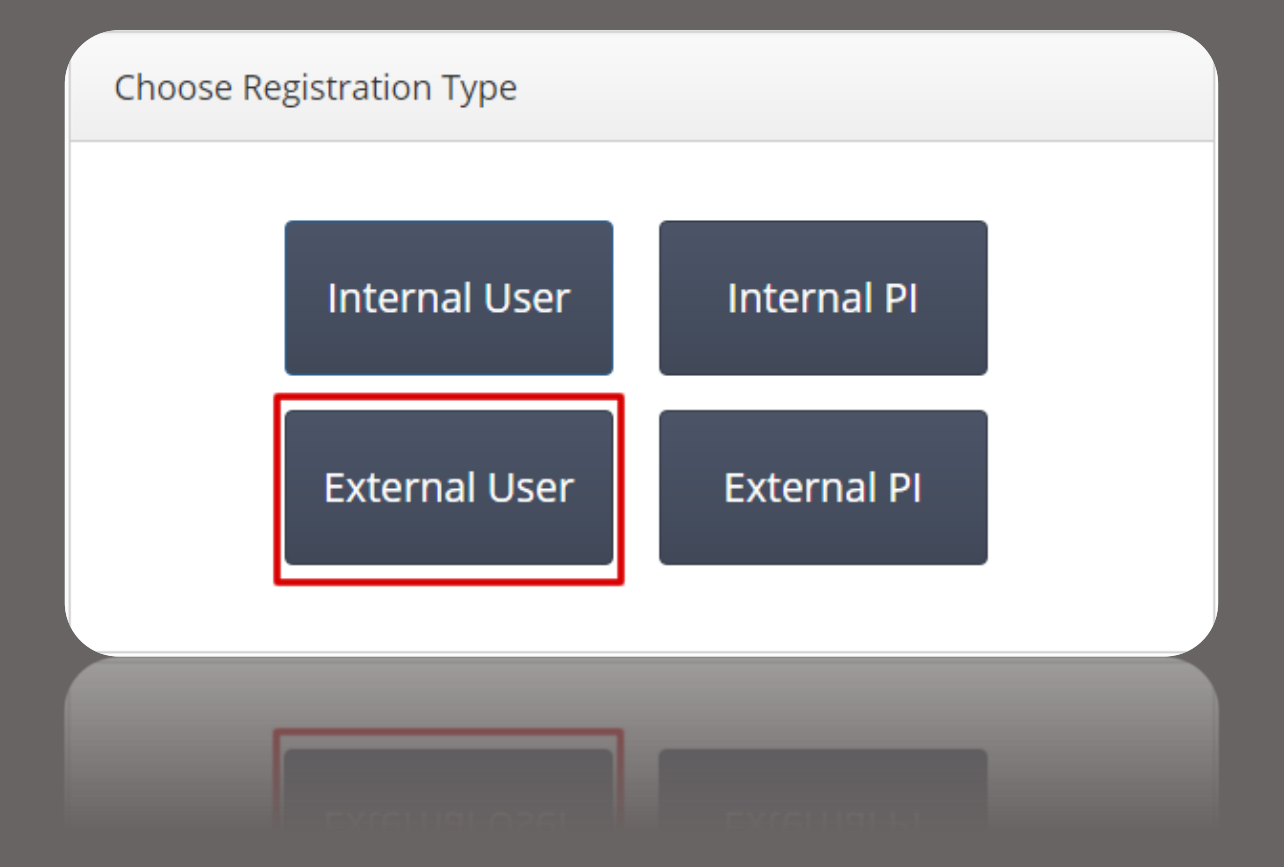

#### **O** Click on External User.

UNAM 2015

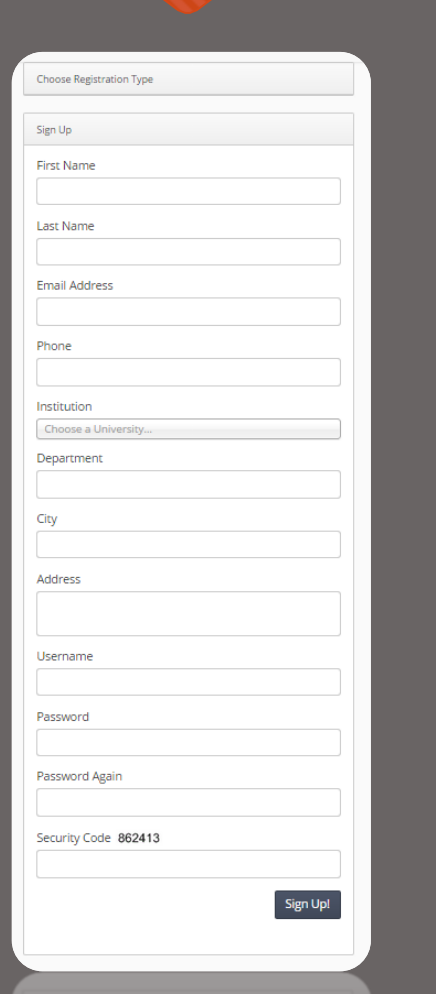

**O** Fill up registration form

UNAM 2015

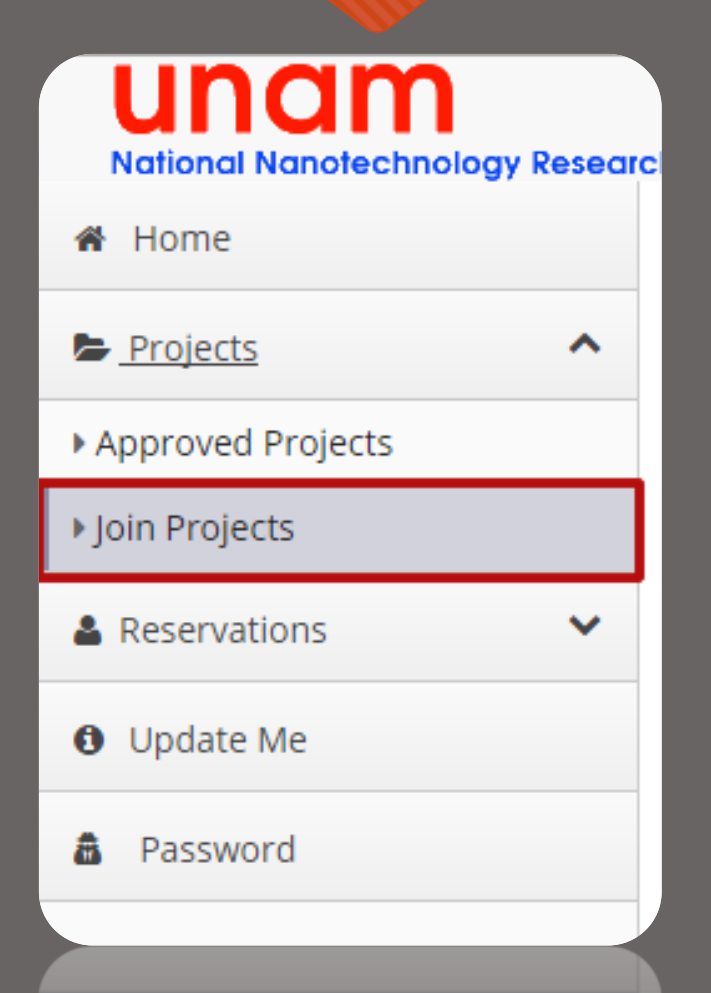

**O** Select Join Projects

#### UNAM 2015

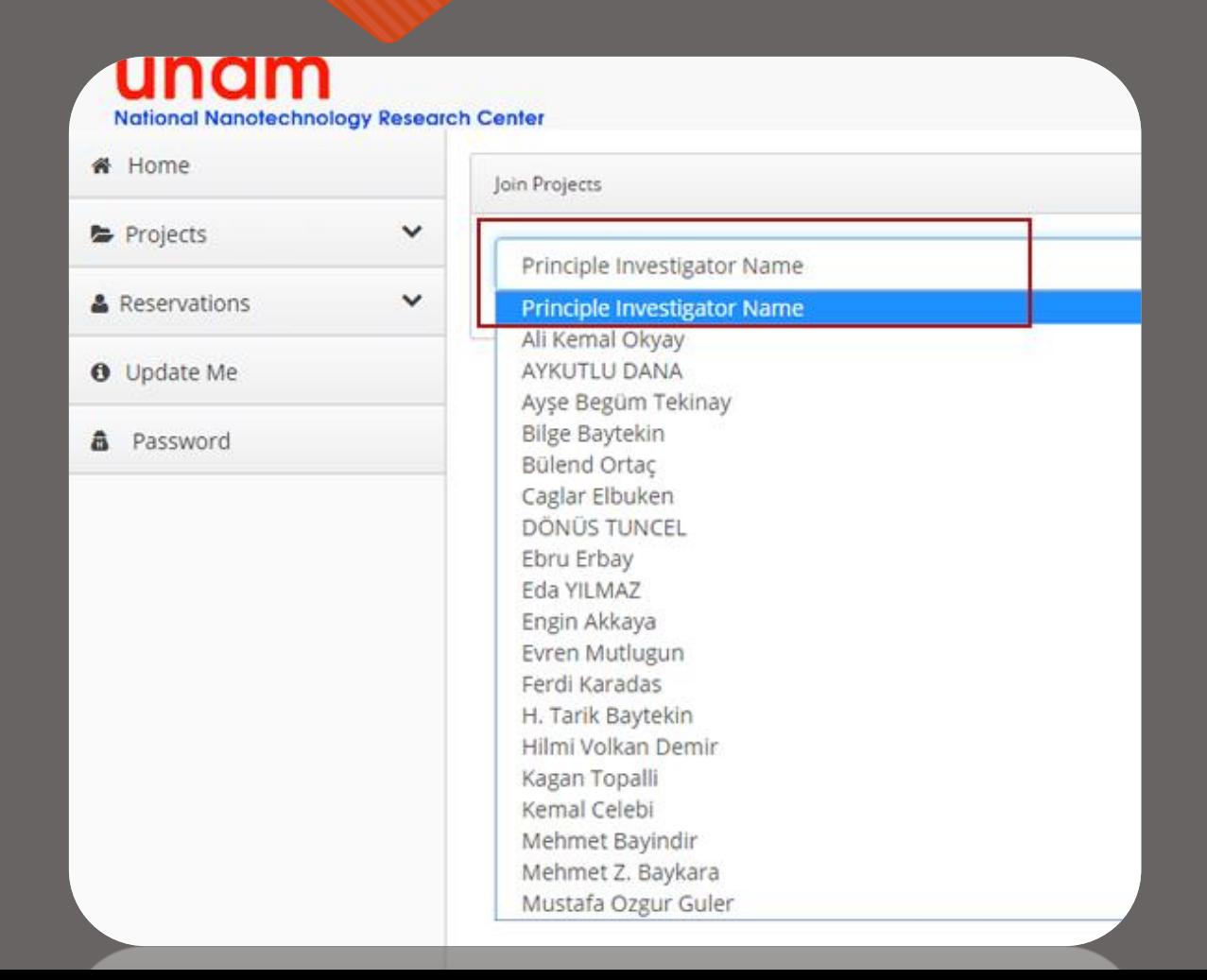

**O** Choose Principle Investigator Name

#### UNAM 2015

Investigator Name

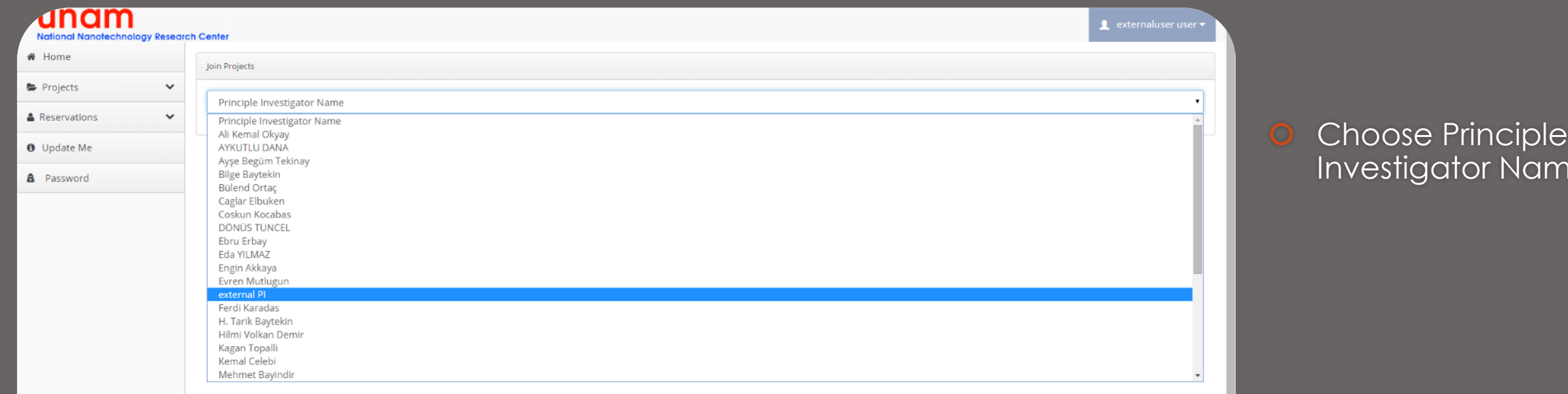

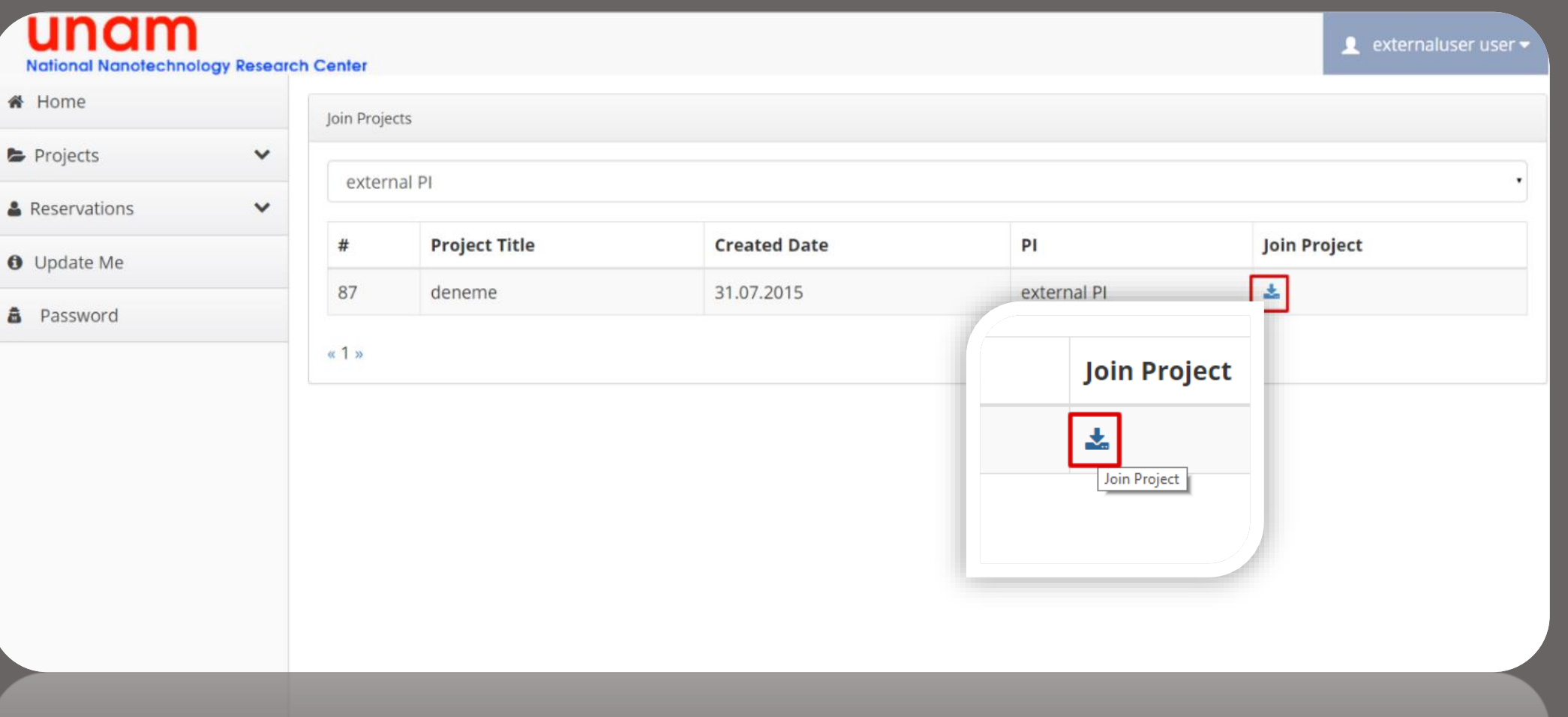

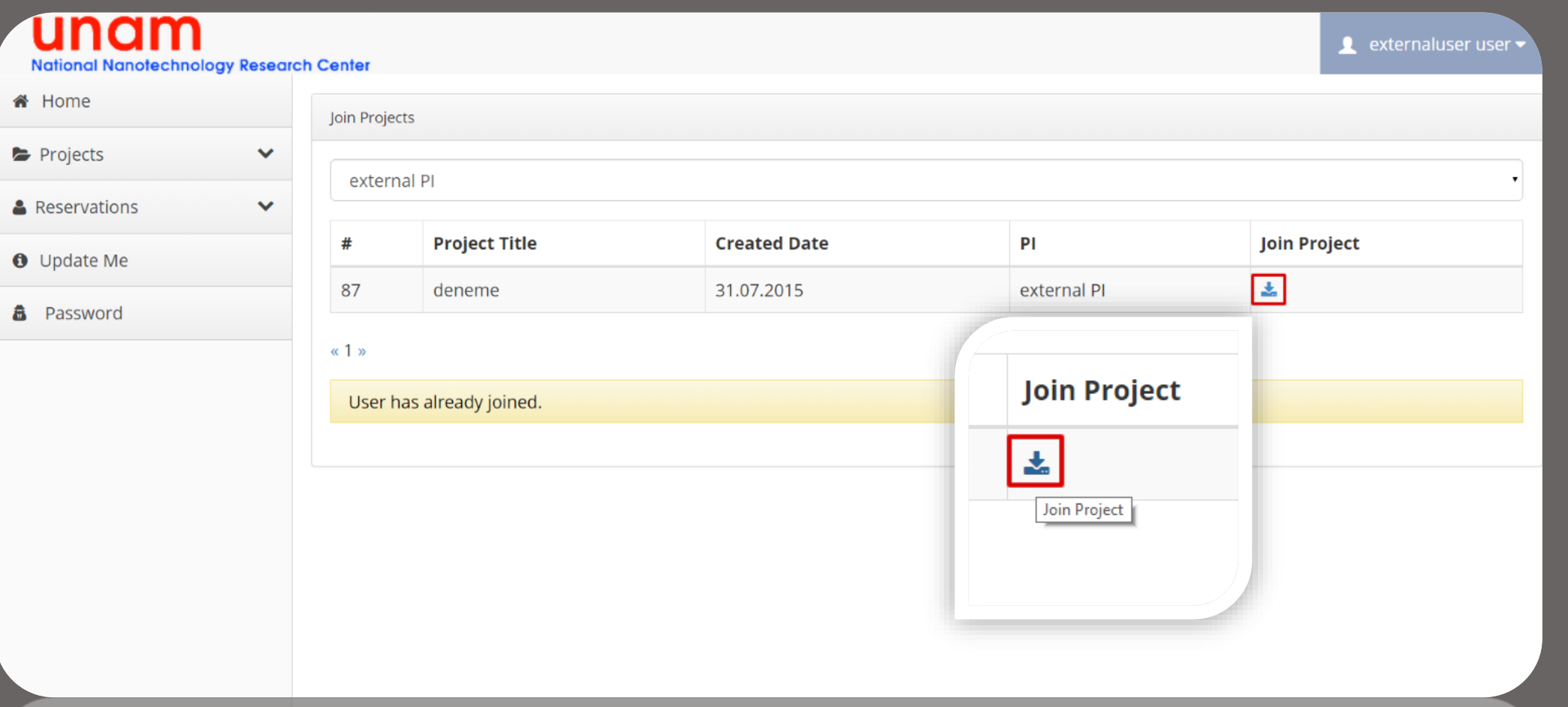

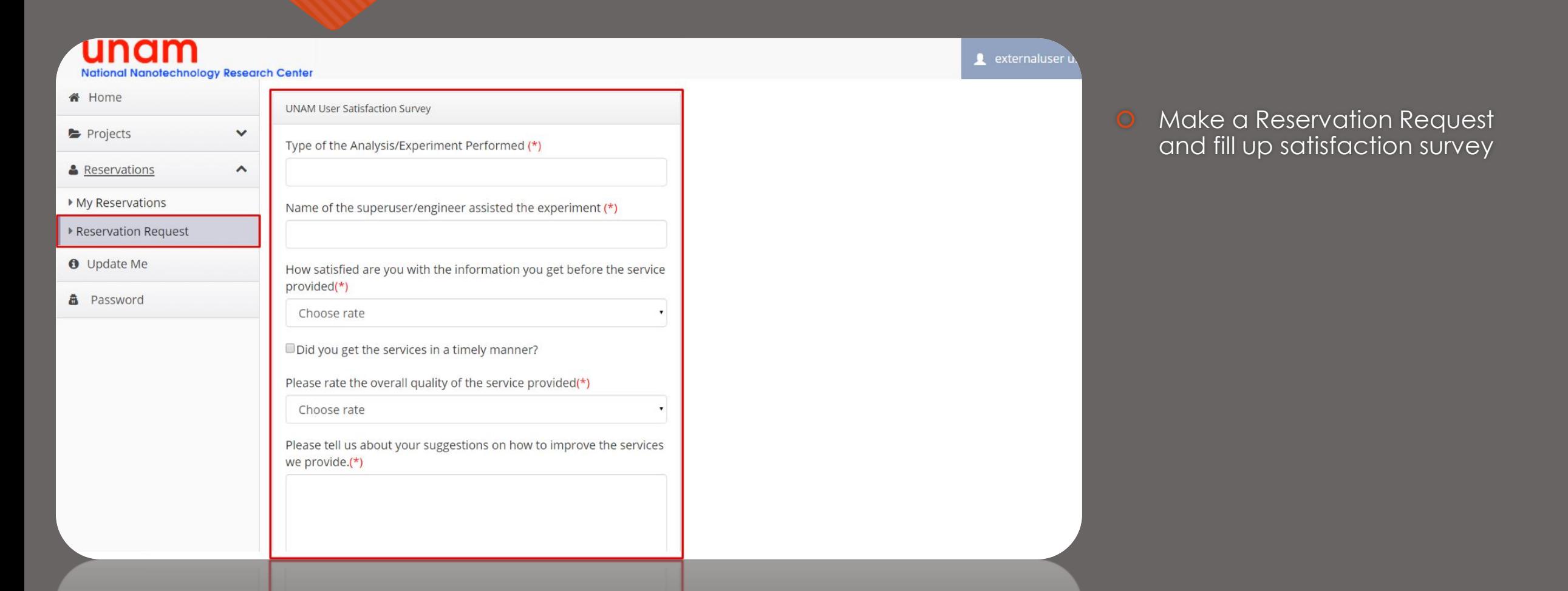